## Welcome Before we get started

- 1. Today's webinar is scheduled to last 1 hour including Q&A
- 2. Click the CC button for Closed Captions
- 3. **BSL interpretation** is available
- 4. This webinar is being recorded and will be available on the website alongside additional resources within 7 days
- 5. Say hello in the chat (select "**Everyone**" from the dropdown) and ask questions using the **Q&A button**. You can also use the reaction buttons! ② 🎉 😊

# How to audit your Google Analytics 4 (GA4) account

James Akers, 18 April 2024

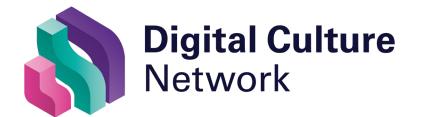

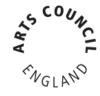

### Today's session will cover

- 1. The common configuration issues in GA4
- 2. Things to check and how to resolve them
- 3. The terminology and what things really mean

## Level warning: Intermediate/advanced

1. Control 2. Configuration 3. Compliance \square 4. Spam!

## Control

### Who controls your account?

| Account           | Property     |
|-------------------|--------------|
| X Digital agency  | Your website |
| Your organisation | Your website |

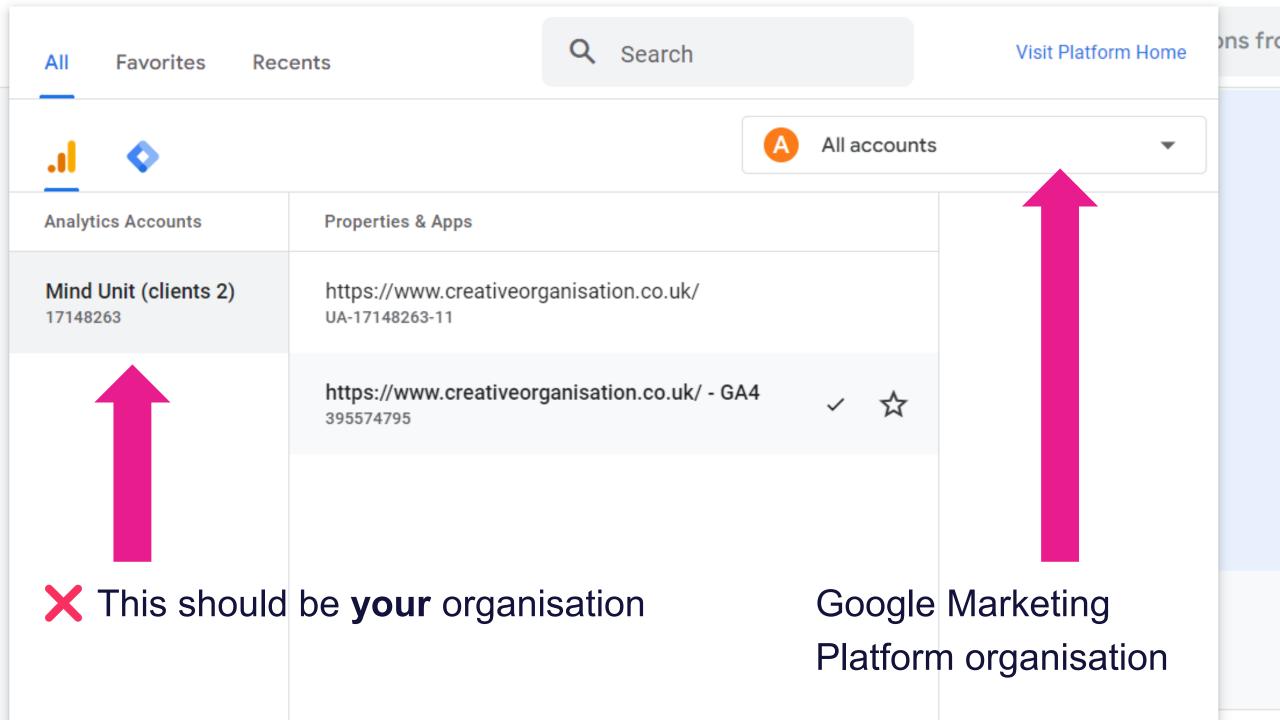

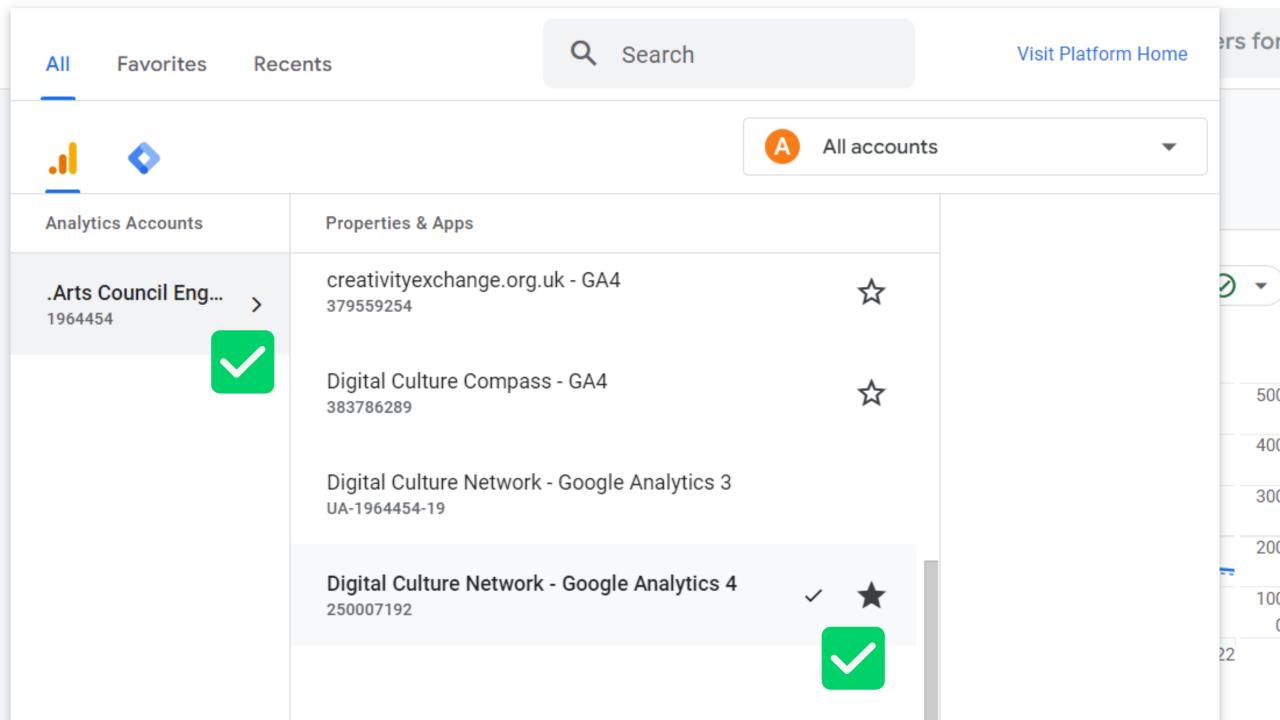

### Google Account setup

| Account                          | Access        |
|----------------------------------|---------------|
| X yourorganisation@gmail.com     | Administrator |
| marketing@yourorganisation.co.uk | Administrator |
| ☑ james@yourorganisation.co.uk   | Editor        |

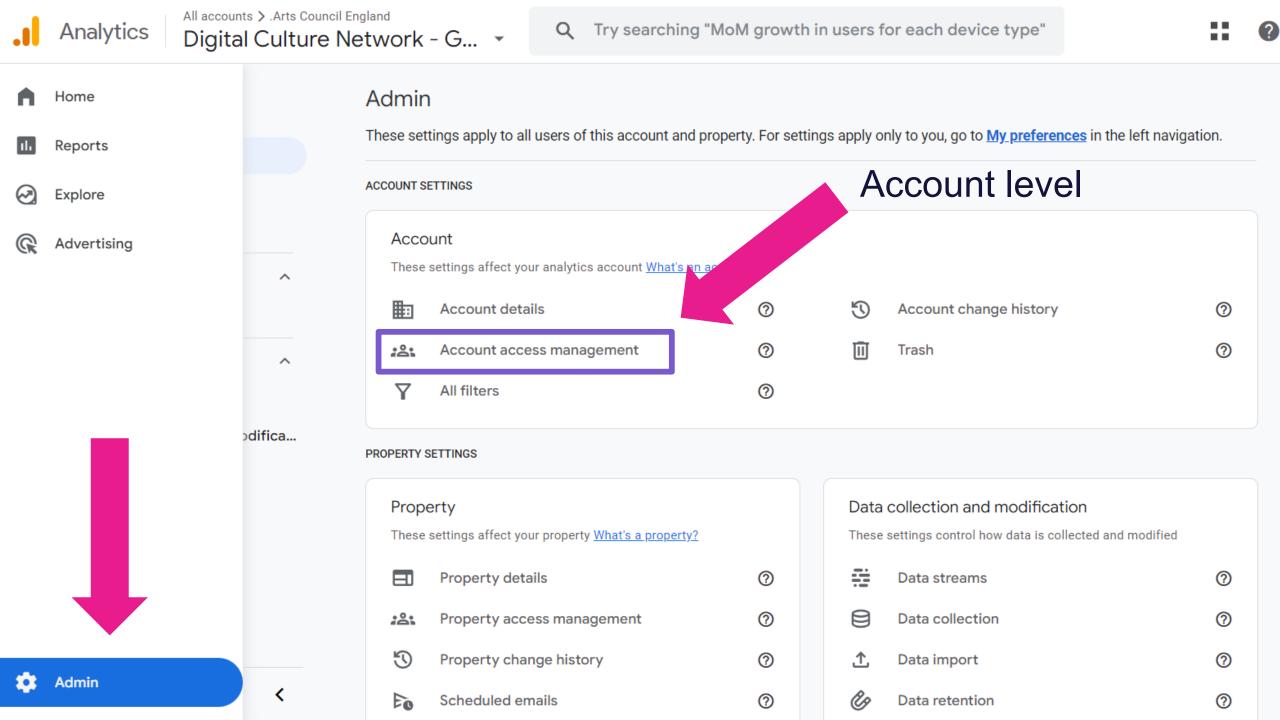

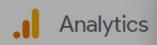

### .Arts Council England

### Manage user permissions for .Arts Council England

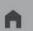

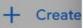

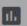

Admin

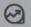

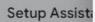

My preference

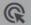

Account sett

Account

Account

Accoun

All filter

Accoun'

Trash

Property set

- Property
- Data colle
- Data display

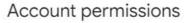

You have access to this account, but you don't have permission to manage this account's users. Without Administrator role, you cannot add/remove users or change other users' permissions.

To manage this account's users, one of this account's administrators must grant you Administrator role.

Request access

You have direct permissions in this account.

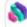

Digital Culture Network digitalnetwork@artscouncil.org.uk

Remove myself

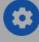

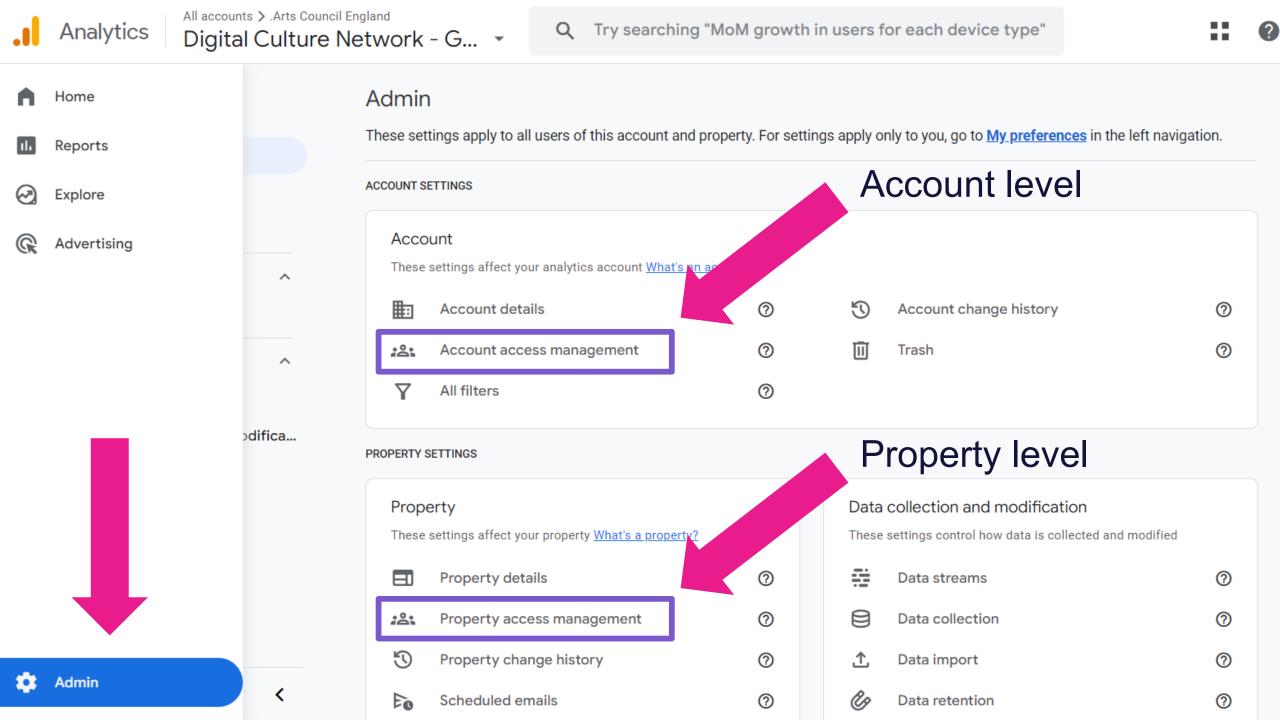

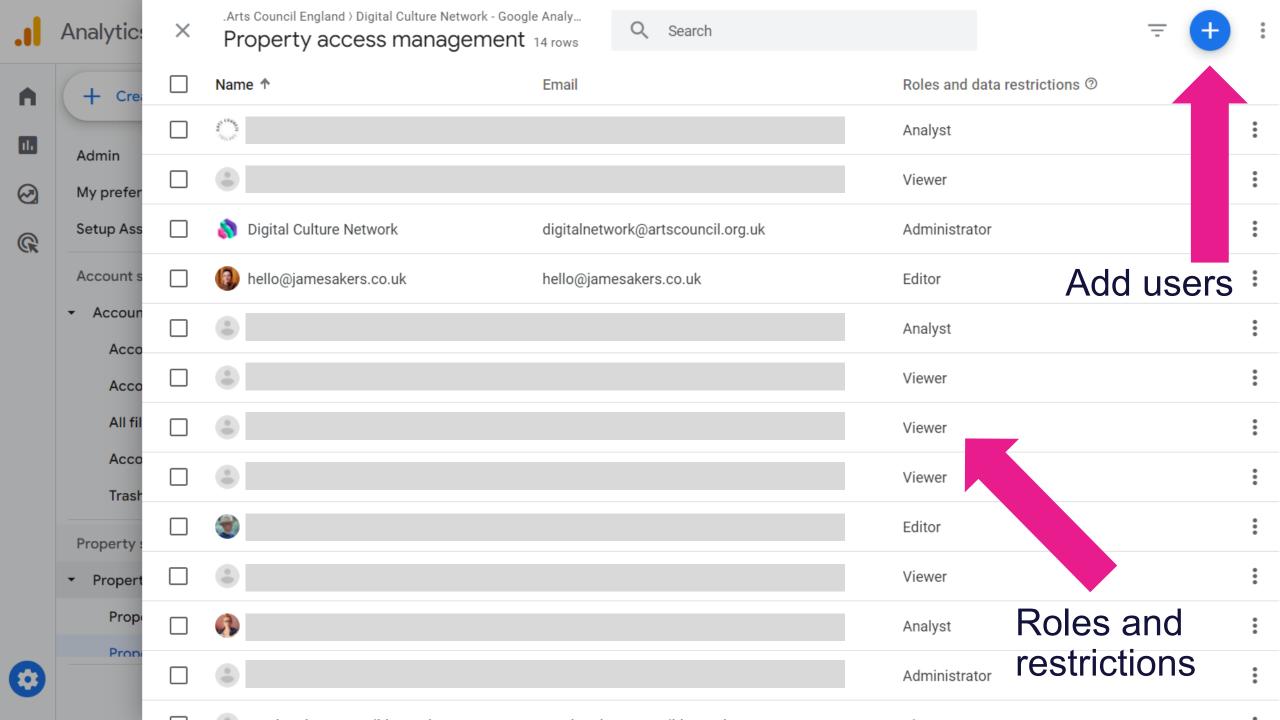

## Configuration

## Recommended admin configuration

- 1. Turn *Enhanced measurement* on, but *Form interactions* off
- Add your domain (e.g. website.org.uk) to Configure your domains and List unwanted referrals
- 3. Increase the *Event data retention* to 14 months in **Data**Settings > Data Retention

Admin > Data collection and modification > Data streams > your website > Events

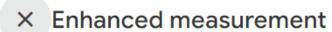

Save

### Page views

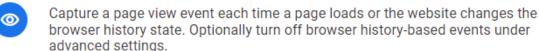

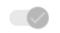

### **Show advanced settings**

**\$** 

vour sites

edded vide

ill be sent

be sent int

llytics. Lea

Ф

#### Scrolls

Capture scroll events each time a visitor gets to the bottom of a page.

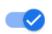

#### Outbound clicks

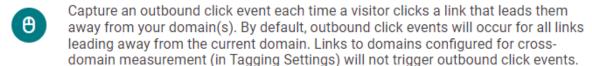

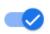

#### Site search

Q

Capture a view search results event each time a visitor performs a search on your site (based on a query parameter). By default, search results events will be fired any time a page loads with a common search query parameter in the URL. Adjust which parameters to look for under advanced settings.

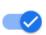

### **Show advanced settings**

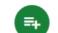

#### Form interactions

Capture a form interaction event each time a visitor interacts with a form on your website.

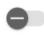

### Video engagement

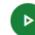

Capture video play, progress, and complete events as visitors view embedded videos on your site. By default, video events will be automatically fired for YouTube

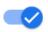

## Recommended admin configuration

- 1. Turn *Enhanced measurement* on, but *Form interactions* off
- Add your domain (e.g. website.org.uk) to Configure your domains and List unwanted referrals

## Configure your domains and list unwanted referrals

Admin > Data collection and modification > Data streams > your website > Configure tag settings > Configure your domains

Show more > List unwanted referrals

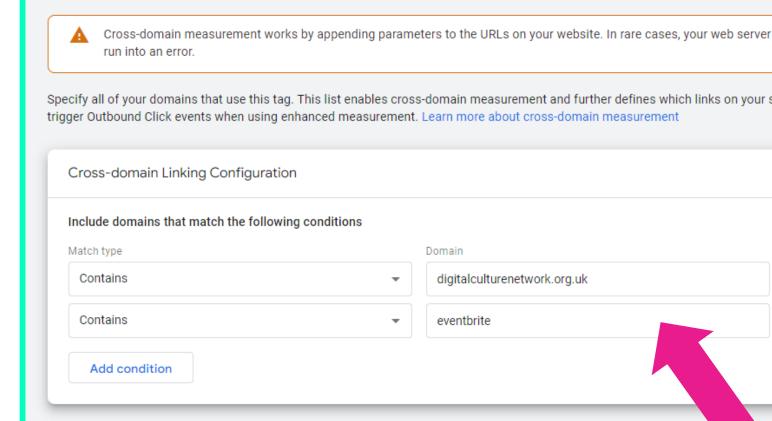

Add domains wherever you are using GA4 – including ticketing systems and payment gateways

## Recommended admin configuration

- 1. Turn *Enhanced measurement* on, but *Form interactions* off
- Add your domain (e.g. website.org.uk) to Configure your domains and List unwanted referrals
- 3. Increase the **Event data retention** to 14 months

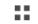

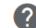

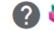

### **Set Event data** retention to 14 months

Admin > Data collection and modification > Data retention

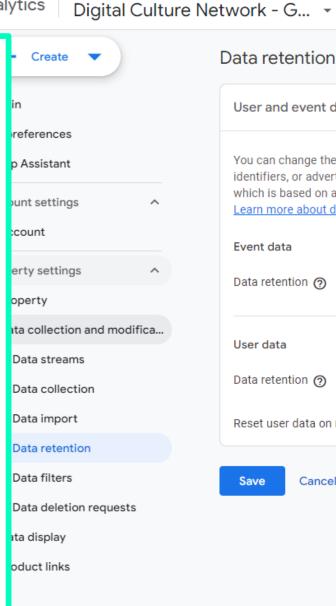

### Data retention

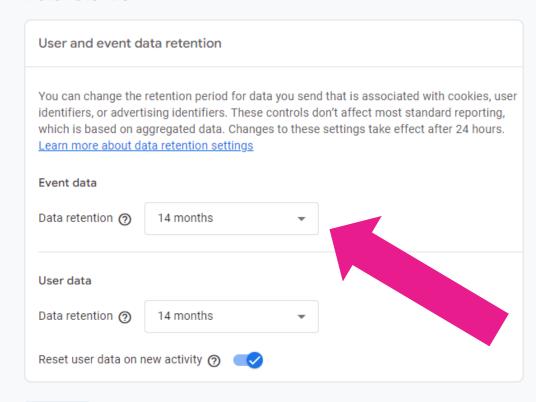

Save

Cancel

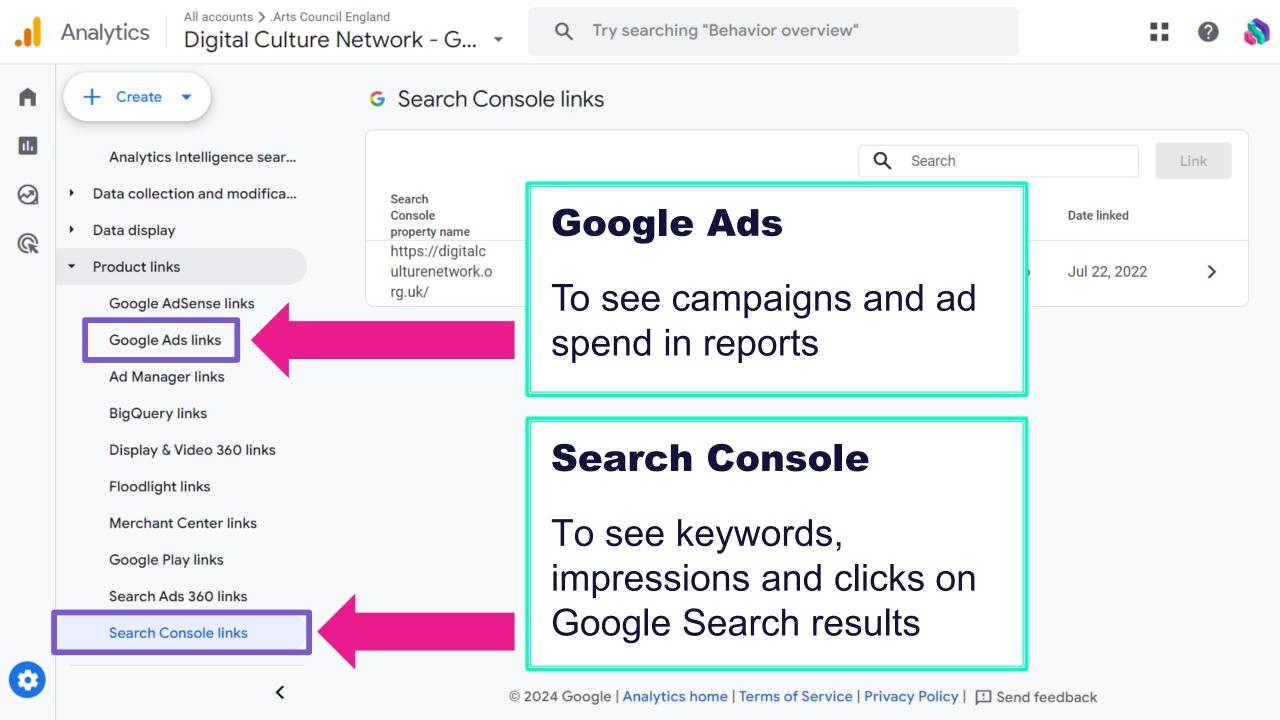

## Compliance

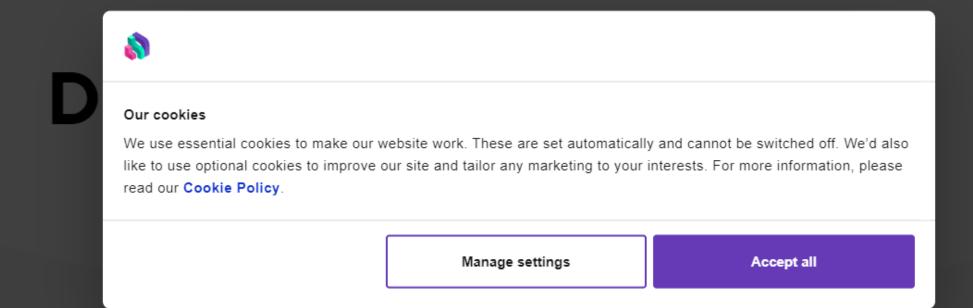

### Welcome to your Digital Culture Network

27 May • Written By Simon Jones

### Cookies 101: What cultural organisations need to know

Cookies have been a hot topic in online privacy debates for many years. The Privacy and Electronic Communications Regulations brought us those cookie banners you see everywhere, and the arrival of the General Data Protection Regulation Act in 2018 introduced an additional level of requirements.

There still seems to be some confusion over what an organisation needs to do with regard to cookies. The simple version is that a website should ask people before loading any advertising or analytics tools that set cookies.

If your website doesn't do that then you can run into various different headaches, which we'll cover below.

First, let's break down what cookies are, how their use is governed and what approach we recommend our clients take to ensure they're compliant.

### Cookie Consent Management

| Platform  | Cost per month (from) |  |  |
|-----------|-----------------------|--|--|
| complianz | £4.33 (WordPress)     |  |  |
| Cookiebot | £11                   |  |  |
| CookieYes | £8                    |  |  |
| onetrust  | £10                   |  |  |

(i) Verify data consent settings

Review which Google services can receive consented personal data from the European Economic Area (EEA).

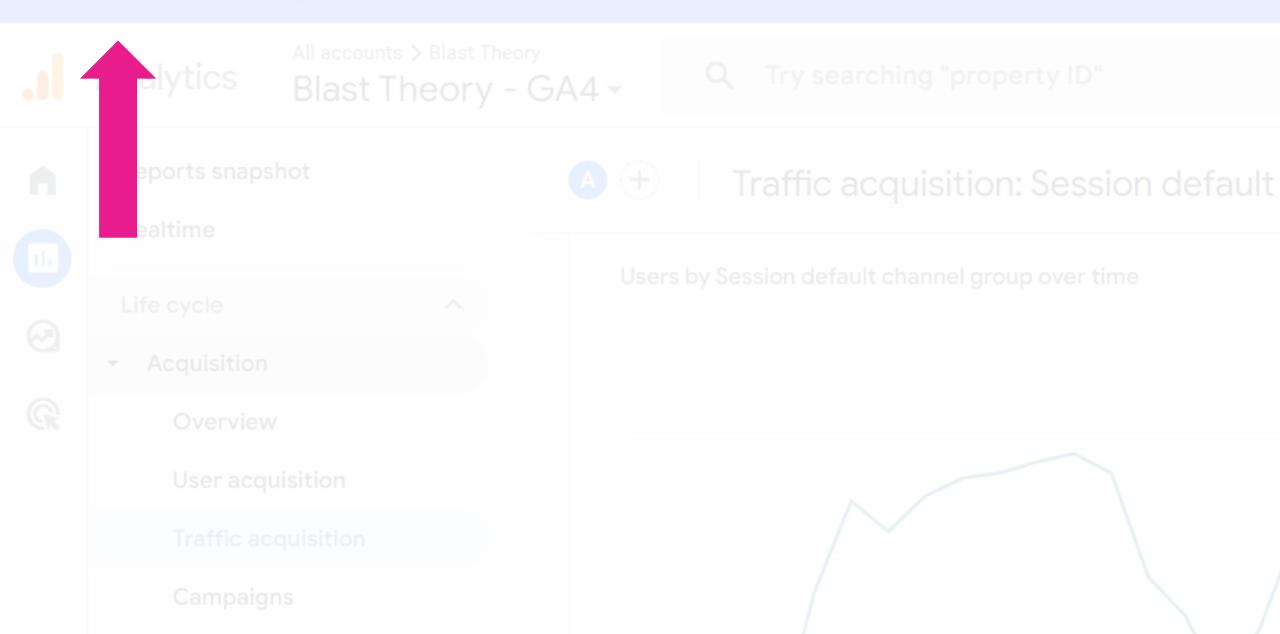

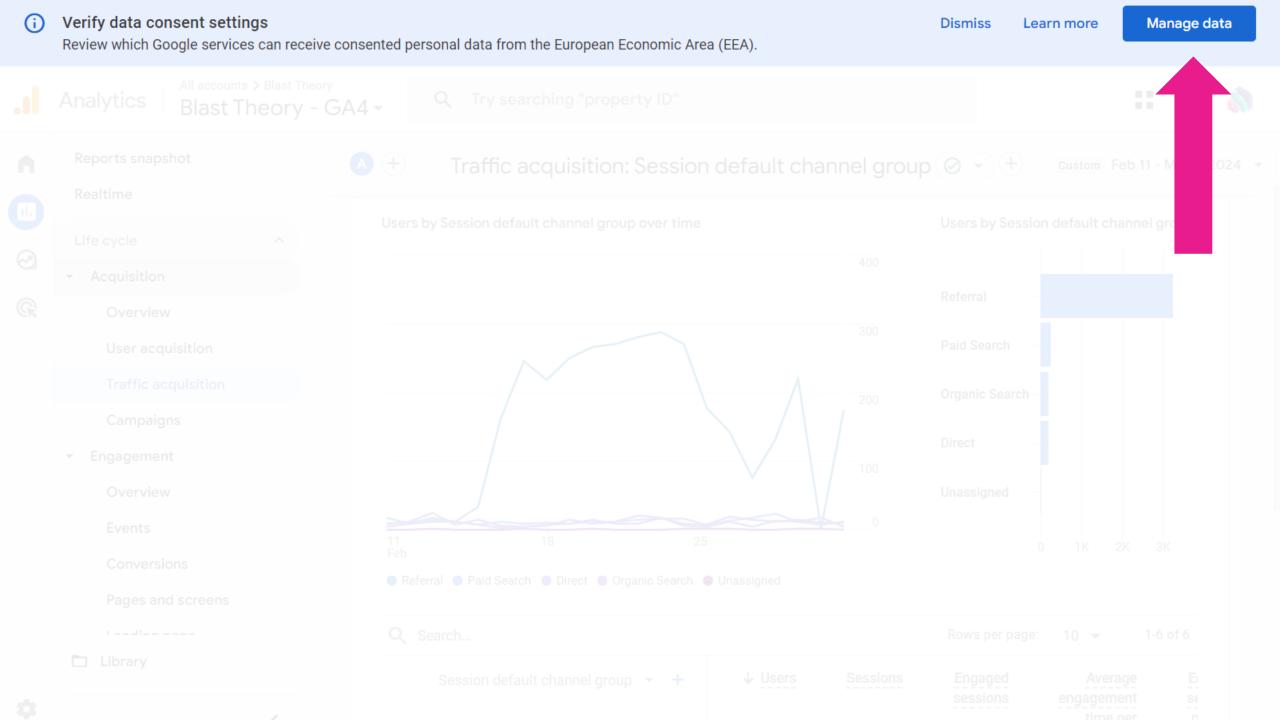

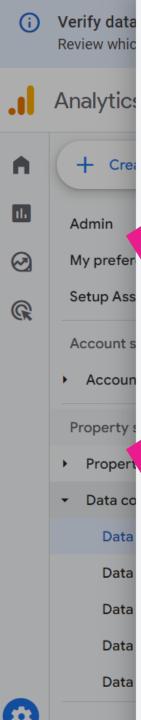

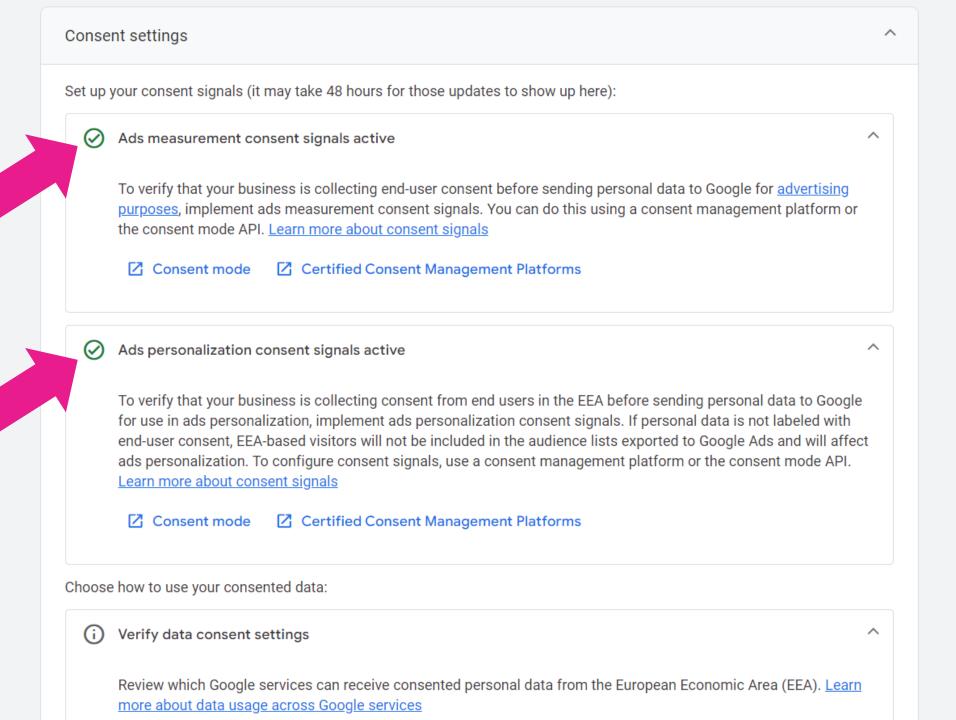

9 Jan • Written By Simon Jones

### Google Consent Mode V2 and what it means for arts organisations

### The short version

If you want to keep using retargeting via Google Ads from March 2024 then you'll need to be using a cookie consent banner that's compatible with Google's Consent Mode V2.

Things you should check:

4

## Spam

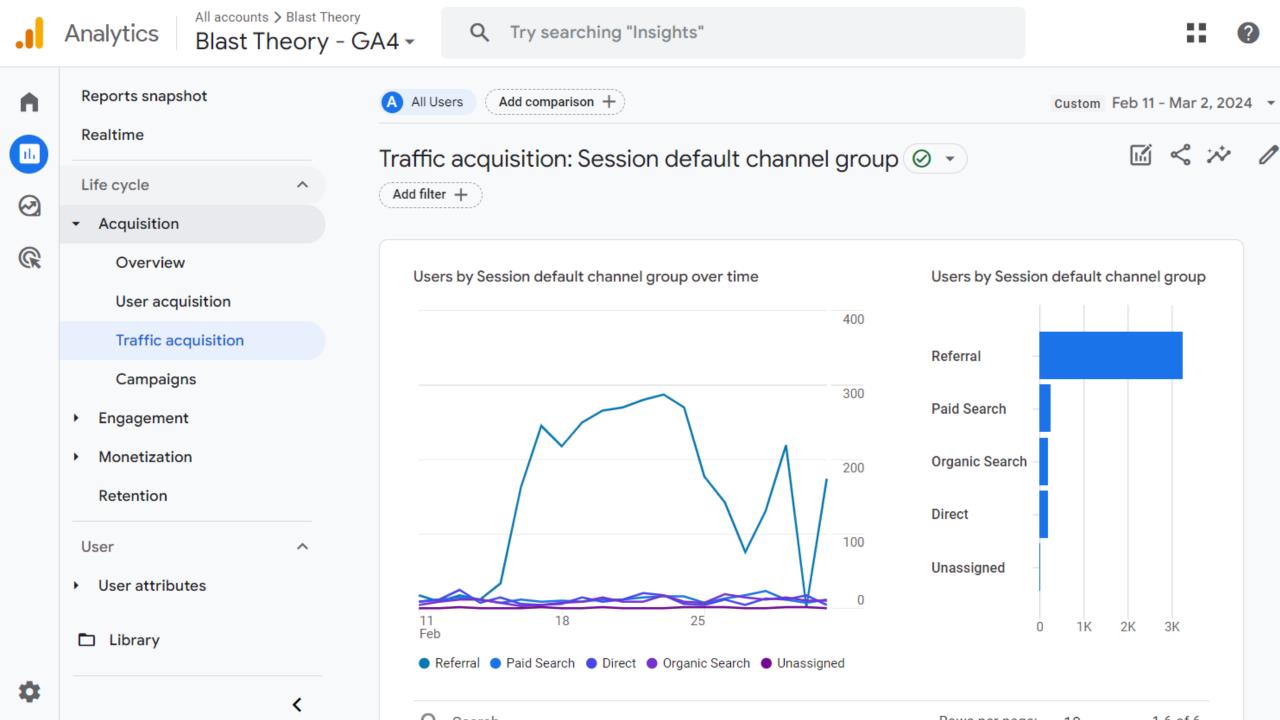

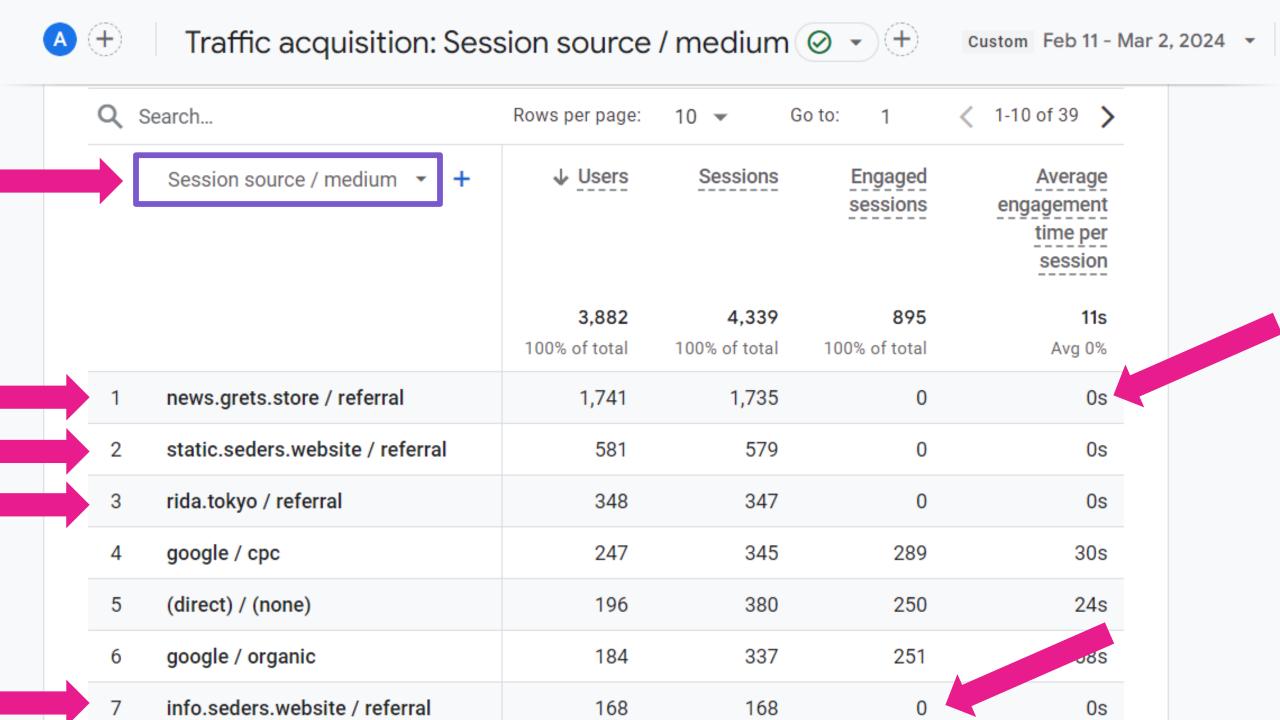

### To help you we've created a

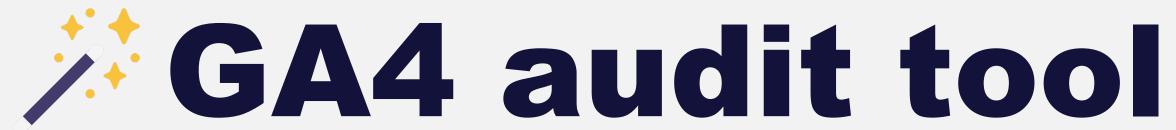

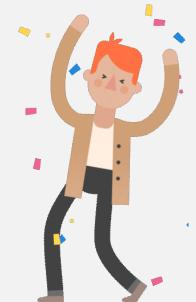

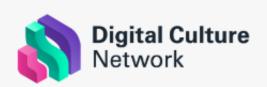

### Google Analytics 4

### How to use this report 🙂

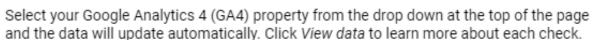

**Note:** You must be logged into the same Google Account which has access to your Google Analytics 4 property. The default data you will see is from Google's demo account.

### Download report

To discuss the results in detail - download the report and email it to <a href="mailto:digitalnetwork@artscouncil.org.uk">digitalnetwork@artscouncil.org.uk</a>

### Data quality

### What does this mean?

| 1. Do you have this many web pages?      | 1406   | If lower than expected, GA4 may not be installed on all pages. If higher, there may be a configuration issue | View data |
|------------------------------------------|--------|----------------------------------------------------------------------------------------------------|-----------|
| 2. Percentage of Direct traffic          | 64.26% | Anything over 30% is a concern. Usually caused by a configuration issue or a <u>Cookie Consent platform</u>  | View data |
| 3. Do you have Unassigned traffic?       | Yes    | Unassigned sessions occur when the source doesn't match one of Google's Default Channel Groups               | View data |
| 4. How many domains are sending traffic? | 7      | Your GA4 Measurement ID can be used across multiple websites and subdomains e.g. a shop                      | View data |
| 5. Do you have many 404 pages?           | 222    | If users are visiting pages which don't exist, they will                                                     | View data |

## Fixing things

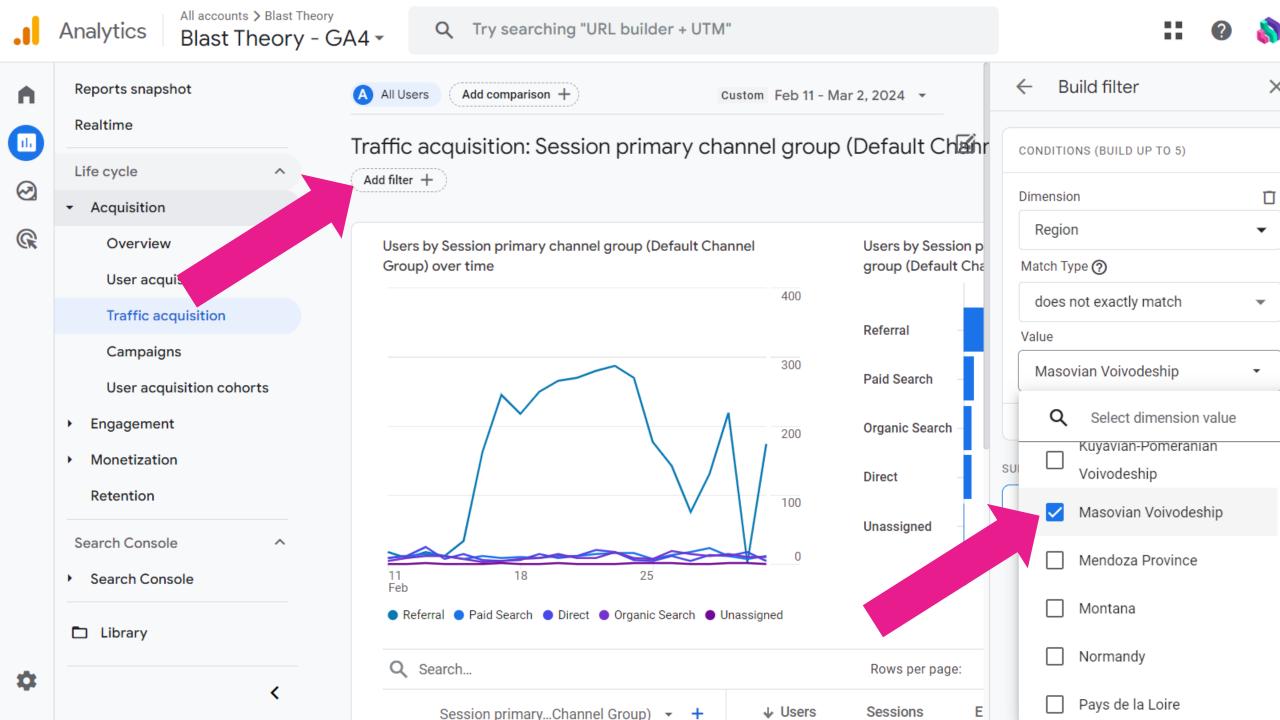

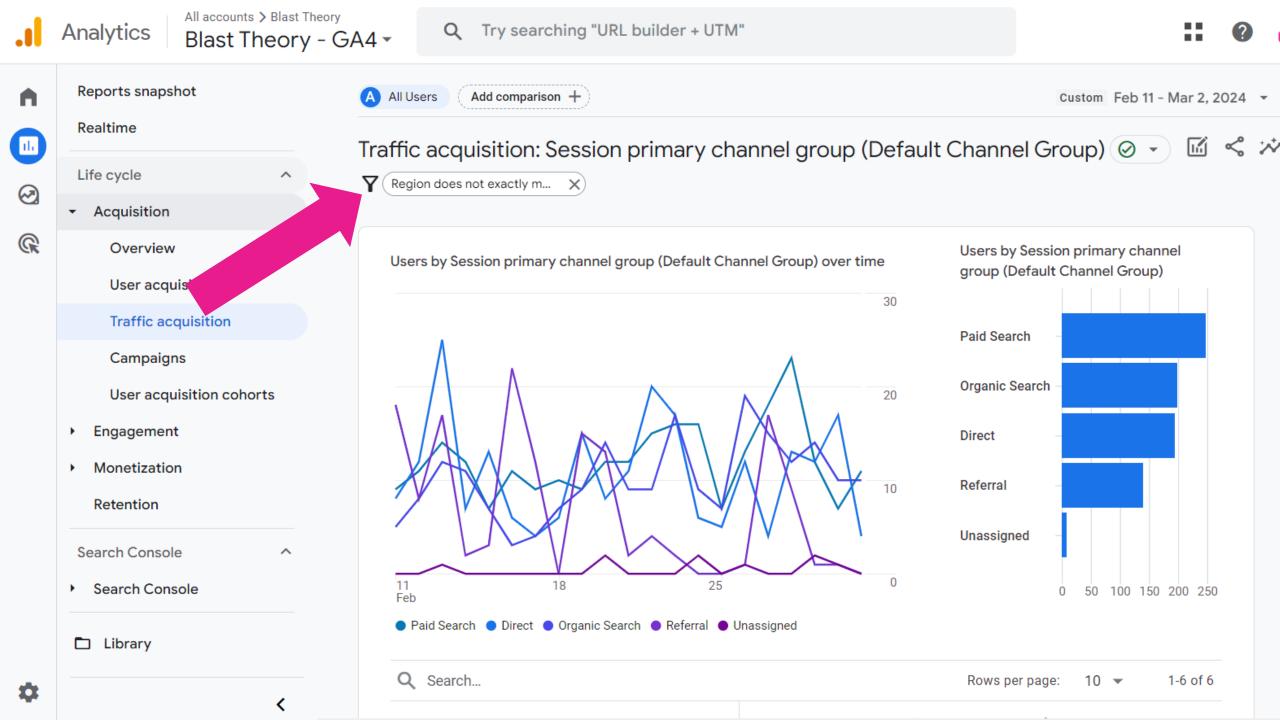

# Work in the arts, creative and cultural sector in England?

Book a **free** one-to-one with our Tech Champion specialists

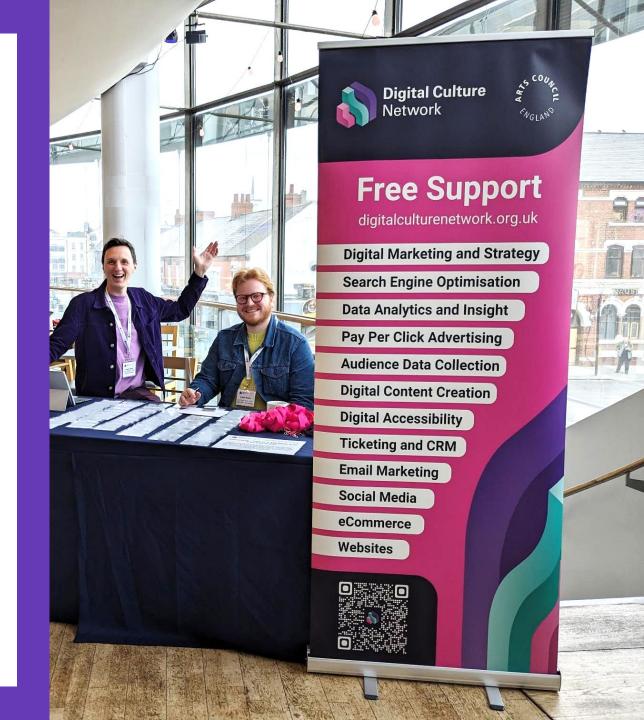

# 

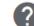

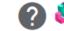

### **Enable Google** signals to collect age, basic gender and advertising interests

Admin > Data collection and modification > Data collection

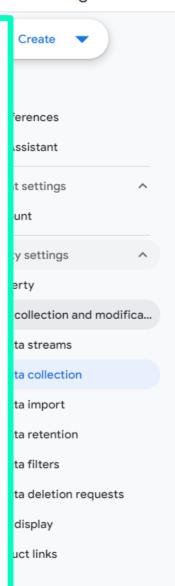

### Data collection

### Google signals data collection

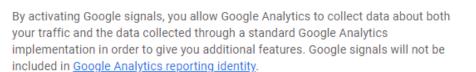

When Google signals is turned on, Google Analytics will collect visitation information and associate it with Google's information from accounts of signed-in users who have consented to this association for the purpose of ads personalization. Google's information may include end-user location, search history, YouTube history, and data from sites that partner with Google. By turning on Google signals, you acknowledge you adhere to the Google Advertising Features Policy, including rules around sensitive categories, have the necessary privacy disclosures and rights from your end users for such association, and that such data may be accessed and deleted by end users via My Activity.

#### Google signals data collection is allowed in 307 of 307 regions.

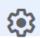

Note: Enabling the above toggle causes Google Analytics to automatically collect additional data about your traffic to provide additional insights about your users and enable audience sharing. If you don't want to collect data for Google signals, you should disable the toggle above as well as ensure that you have not manually enabled Remarketing and Advertising Reporting Features in your Google Analytics tags.

#### User-ID and user-provided data collection

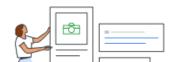

Improve measurement and enable additional capabilities with your Google Ads integrations.

23 Feb · Written By Simon Jones

### Your Universal Analytics data will be deleted in July

During the week of July 1, 2024 you will permanently lose access to all of your historical Universal Analytics data.

If you're responsible for data in an arts or cultural organisation, keep reading to find out what you need to do.

There's no need to panic - you switched over to Google Analytics 4 ages ago, right? It does, however, raise some important considerations:

- · How often do you compare long-term website performance over multiple years?
- · Do you have any active funding or partner commitments that require you to report on website activity from a

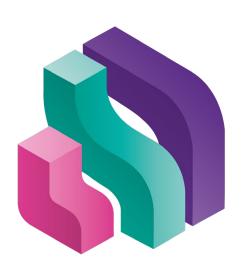

### Digital Culture Network

### **Get in Touch**

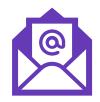

digitalnetwork@artscouncil.org.uk

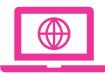

digitalculturenetwork.org.uk

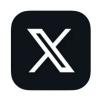

@ace\_dcn

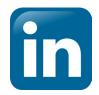

**Showcase/Digital-Culture-Network** 

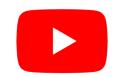

**DigitalCultureNetwork** 

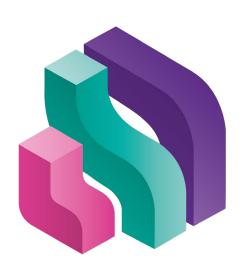

### Digital Culture Network